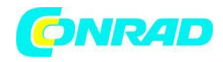

**www.conrad.pl**

**INSTRUKCJA OBSŁUGI**

 $\epsilon$ 

**Nr produktu 123728**

# **Rejestrator danych pomiarowych Extech SD800, mierzone wielkości: temperatura, CO2, wilgotność**

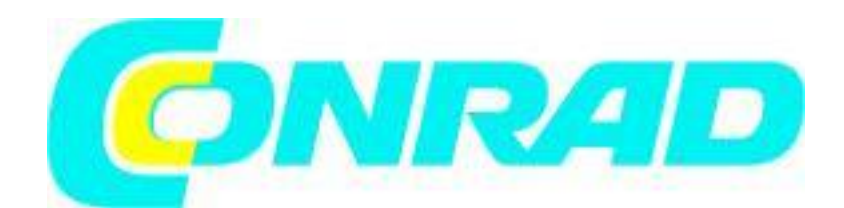

Strona **1** z **8**

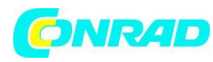

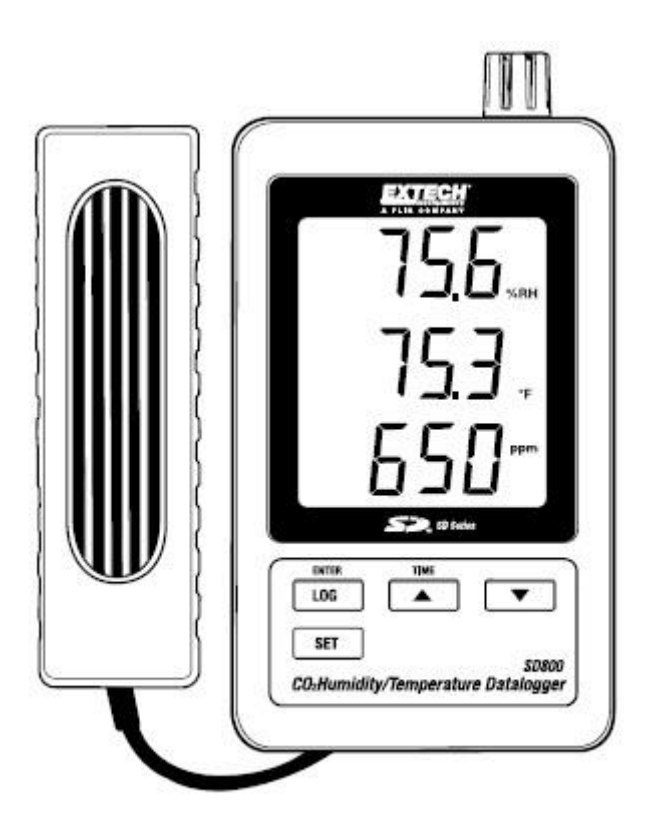

## **Wprowadzenie**

Gratulujemy zakupu rejestratora danych Extech SD800 CO<sub>2</sub>/temperatury/wilgotności. Ten rejestrator wyświetla i przechowuje odczyty CO<sub>2</sub>, temperatury i wilgotności względnej. Dane są przechowywane na karcie SD do transferu do komputera PC. Dostarczony mirnik jest w pełni przetestowany i skalibrowany, jeśli zostanie używany zgodnie z przeznaczeniem , zapewni wiele lat niezawodnej pracy.

### **Cechy**

- Wyświetlacz LCD wyświetla jednocześnie dwutlenek węgla, temperaturę oraz wilgotność względną - Rejestrator danych dodaje etykietę czasu / datę i przechowuje odczyty na karcie SD w formacie Excel® dla łatwego transferu do komputera.

- Szybkość próbkowania transmisji danych jest możliwa do wyboru: 5, 10, 30, 60, 120, 300, 600 sekund

### **Opis produktu**

- 1. Czujnik Wilgotności / temperatury
- 2. Wyświetlacz wilgotności
- 3. Wyświetlacz temperatury
- 4. Wyświetlacz CO<sub>2</sub>
- 5. Przycisk LOG (wprowadzenia)
- 6. Przycisk SET (ustawień)
- 7. Gniazdo zasilacza
- 8. Gniazdo sondy CO<sub>2</sub>

Strona **2** z **8**

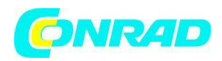

**www.conrad.pl**

# 9. Przycisk TIME (czasu)  $\blacktriangle$

10. Przycisk ▼

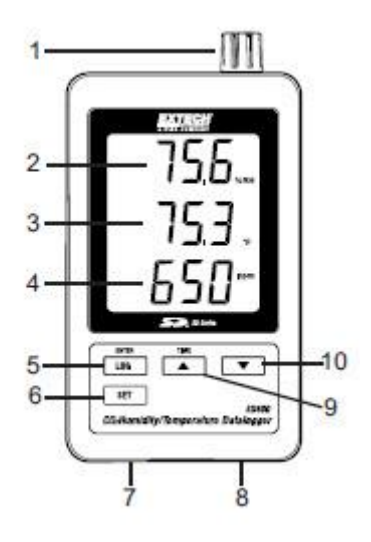

- 11. Przycisk RESET
- 12. Wyjście RS-232
- 13. Gniazdo karty pamięci SD
- 14. Sonda  $CO<sub>2</sub>$
- 15. Wtyczka CO<sub>2</sub>

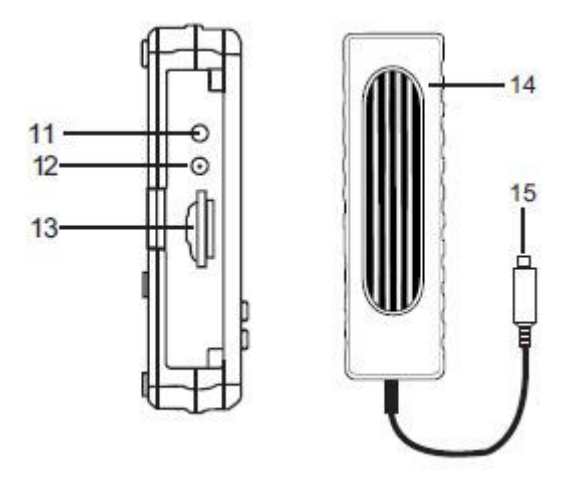

Uwaga: komora baterii oraz podstawka znajdują się w tylnej części rejestratora.

# **Działanie**

# **Konfiguracja**

1. Podłącz sondę CO2 do rejestratora poprzez włożenie wtyczki do gniazda na spodzie rejestratora.

2. Podłącz zasilacz sieciowy do rejestratora poprzez włożenie wtyczki do gniazda na spodzie rejestratora.

3. Włóż 6 baterii AAA do komory baterii. Bez włożonych baterii, zegar czasu rzeczywistego będzie resetował się za każdym razem gdy zasilacz sieciowy będzie odłączony.

Strona **3** z **8**

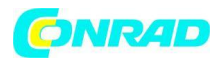

## **Rejestracja danych**

1. Otwórz slot znajdujący się po lewej stronie i włóż sformatowaną kartę SD.

Uwaga: Karta SD powinna wynosić co najmniej 1 GB pojemności (zalecane 4 GB do 16 GB) Uwaga: Nie należy używać kart SD sformatowanych w innych miernikach lub kamerach. Użyj procedury formatowania karty pamięci opisanej w sekcji zaawansowanych funkcji w tej instrukcji aby prawidłowo sformatować kartę.

Uwaga: Wewnętrzny zegar powinien być ustawiony na właściwy czas. Zobacz sekcję zawansowanych ustawień w tej instrukcji aby ustawić zegar.

Uwaga: Domyślna struktura danych używa kropki jako wskaźnika numerycznego (.). Zobacz zawansowane funkcje w tej instrukcji aby zmienić ją na przecinek (,).

Uwaga: Jeśli karta pamięci nie jest włożona symbol "EMPTY" (pusty) pojawi się na wyświetlaczu Uwaga: wyświetlane komunikaty o błędach:

CH-CArd

- Karta pamięci jest zapełniona w 100% lub jest problem z kartą pamięci

LobAt

- Bateria jest wyczerpana

**No** CArd

Karta SD nie jest włożona

2. Naciśnij przycisk LOGGER przez > 2 sekundy aby rozpocząć rejestracje danych. Symbol "DATALOGER" pojawi się na wyświetlaczu a miernik wyemituje dźwięk za każdym razem gdy dane zostaną nagrane (jeśli brzęczyk jest włączony).

3. Aby zatrzymać rejestrację danych, naciśnij przycisk LOGGER> 2 sekundy. Symbol "DATALOGER" zmieni się na "DATA" a miernik będzie odliczał przez zarejestrowane dane.

Uwaga: aby uniknąć uszkodzenia danych, nie należy wyjmować karty pamięci bez odpowiedniego zakończenia funkcji nagrywania.

## **Sprawdzenie czasu / daty / częstotliwości próbkowania**

Naciśnij i przytrzymaj przycisk TIME > 2 sekundy a wyświetlacz przełączy się pomiędzy datą, czasem oraz informacją na temat częstotliwości próbkowania.

## **Struktura danych karty SD**

1. Po pierwszym włożeniu karty SD do bufora danych, utworzony zostanie folder TMC01.

2. Pierwsza sesja zapisu danych utworzy plik o nazwie TMC01001.XLS. Wszystkie dane będą zapisywane do tego pliku aż liczba kolumn osiągnie 30,000.

3. Po 30, 000 kolumn, tworzony jest nowy plik TMC01002.XLS. Procedura powtarza się co 30,000 Kolumn aż do TMC01099.XLS. Wówczas tworzony jest nowy folder TMC02 i proces zostaje powtórzony. Ostatnim folderem jest folder TMC10.

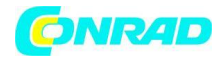

## **Transfer danych na komputer**

1. Wyjmij kartę pamięci z rejestratora danych i włóż ją do czytnika kart SD w komputerze.

2. Uruchom Excel i otwórz plik danych na karcie pamięci. Plik będzie wyglądał podobnie do pliku przedstawionego poniżej.

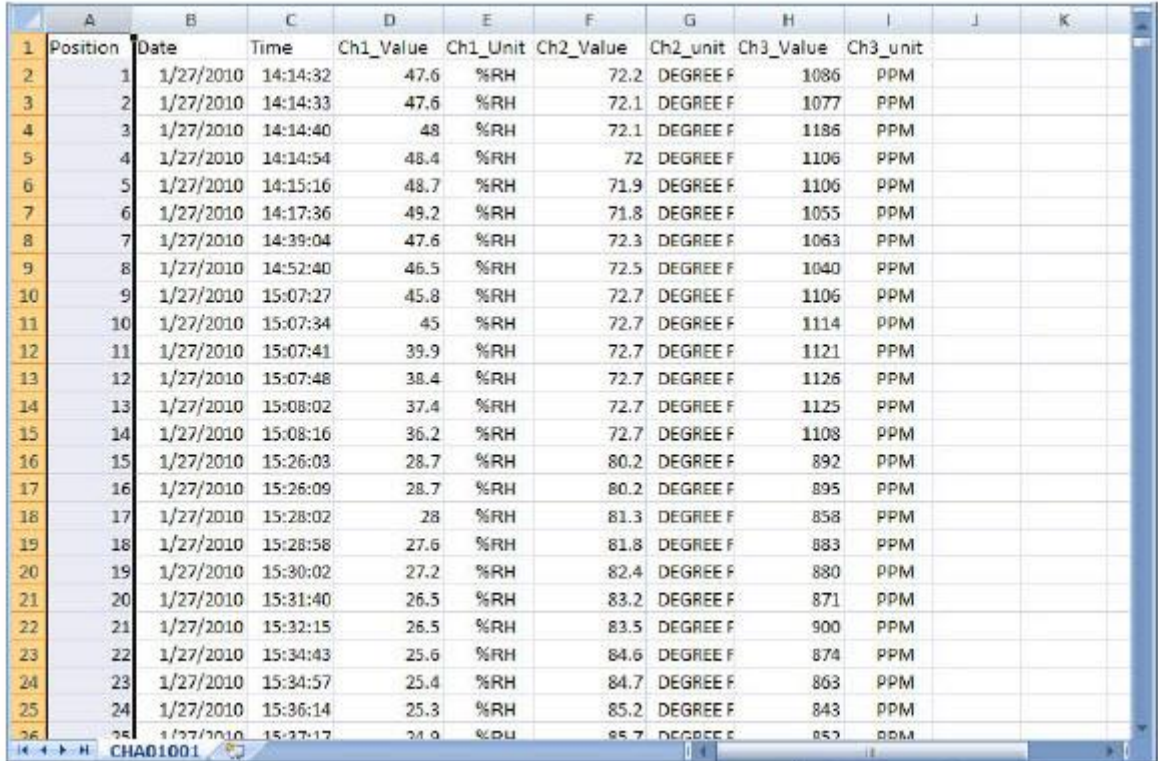

### **Ustawienia zawansowane**

Funkcja SET używana jest do:

Formatowania karty pamięci SD Ustawiania daty i godziny Ustawiania czasu próbkowania Ustawiania brzęczyka na ON/OFF Ustawiania znaku miejsca dziesiętnego na karcie SD Wyboru jednostek temperatury Ustawiania wyjścia danych RS232 na ON/OFF Ustawienia wysokości kompensacji CO<sub>2</sub> w metrach Ustawienia wysokości kompensacji CO2 w stopach

Strona **5** z **8**

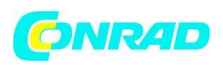

1. Przyciśnij i przytrzymaj przycisk SET przez > 2 sekundy aby otworzyć tryb ustawień. Pierwsza funkcja (SdF) wyświetli się na ekranie. Przyciśnij przycisk SET aby przewinąć siedem funkcji,. Przyciskami ▲ i ▼ przycisk ustaw wybraną funkcję. Przyciskiem "LOGGER" przewiń pozycje w obrębie funkcji. W trybie SET, jeśli przez 5 sekund nie zostanie przyciśnięty żaden przycisk, rejestrator danych powróci do trybu standardowego.

2. Sd F – Formatowanie karty SD. Przyciśnij przycisk ▲, aby wybrać Yes lub No. Dla Yes, naciśnij przycisk Enter aby wykonać formatowanie karty i usunąć wszystkie dostępne dane.

3. dAtE – Ustawianie daty i godziny. Przyciśnij przycisk ▲ lub ▼ aby ustawić wybraną migającą pozycję. Przyciśnij przycisk Enter, aby zapisać wartość i przewinąć pozycje w obrębie funkcji.

4. SP-t – Ustawianie czasu próbkowania. Przyciśnij przycisk ▲ aby wybrać żądaną częstotliwość i przyciśnij Enter, aby zapisać wartość. Możliwe wartości: 5, 10, 30, 60, 120, 300, 600 sekund oraz AUTO. W pozycji AUTO, dane będą zapisywane za każdym razem gdy wystąpi zmiana temperatury o >1 stopień> 1 %RH lub > 50 ppm.

5. bEEP - Ustawianie brzęczyka na ON/OFF. Przyciśnij przycisk ▲, aby wybrać ON lub OFF i przyciśnij Enter, aby zapisać wartość.

6. dEC - Ustawianie znaku miejsca dziesiętnego na karcie SD. Przyciśnij przycisk ▲ aby wybrać USA (kropka) lub Euro (przecinek) i przyciśnij Enter, aby zapisać wartość.

7. t-CF – Ustawianie jednostek temperatury z °F lub °C .

8. rS232 – Ustawianie wyjścia danych RS232 na ON/OFF. Przyciśnij przycisk ▲ aby wybrać ON lub OFF i przyciśnij Enter, aby zapisać wartość.

9. Hlgh – Ustawianie kompensacji wysokości dla CO<sub>2</sub> w metrach. Naciśnij przycisk  $\blacktriangle$  lub  $\blacktriangledown$  aby ustawić wybrane pole do wysokości w miejscu pomiaru. To ustawienie poprawi dokładność pomiarów.

10. HlghF – Ustawianie kompensacji wysokości dla CO<sub>2</sub> w stopach. Naciśnii przycisk <u>|▲ Jub ▼</u> aby ustawić wybrane pole do wysokości w miejscu pomiaru. To ustawienie poprawi dokładność pomiarów.

11. 9. ESC – Zamknięcie trybu ustawień. Przyciśnij przycisk SET, aby powrócić do normalnej pracy.

## **RESET systemu**

W przypadku gdy CPU nie reaguje na przyciskanie p[przycisków lub miernik zawiesił się, przyciśnij przycisk RESET z boku bufora danych (użyj spinacza do papieru lub podobnego, ostrego przedmiotu) aby przywrócić miernik do stanu roboczego.

# **Złącze RS232**

Wyjście szeregowe służy do zapewnienia komunikacji pomiędzy miernikiem a złączem wejściem szeregowym komputera. Więcej informacji odnośnie tego złącza znajdziesz kontaktując się z pomocą techniczną.

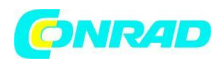

## **Ostrzeżenie dotyczące baterii, instalacja baterii oraz wymiana**

1. Gdy zasilacz sieciowy nie jest podłączony a symbol wyczerpanej baterii pojawi się na wyświetlaczu, oznacza to że baterie są słabe i należy je wymienić. Aby wymienić lub włożyć baterie, odkręć śrubę która mocuje tylną pokrywę i zdejmij ją.

- 2. Wymień sześć baterii AAA (użyj baterii alkaicznych), zachowaj prawidłową polaryzację
- 3. Załóż ponownie i zabezpiecz pokrywę komory baterii.

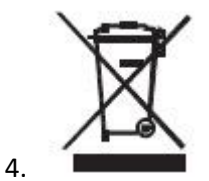

Ty jako użytkownik końcowy, jesteś prawnie zobowiązany (rozporządzenie dotyczące baterii) aby dokonać zwrotu wszystkich zużytych baterii, utylizacja baterii w odpadach domowych jest zabroniona!. Możesz oddać zużyte baterie /akumulatory do punktów zbiórki w twojej okolicy lub wszędzie tam gdzie są one sprzedawane.

**Utylizacja:** przestrzegaj ważnych postanowień prawnych w odniesieniu do utylizacji urządzenia na końcu cyklu jego eksploatacji.

### **Specyfikacja techniczna**

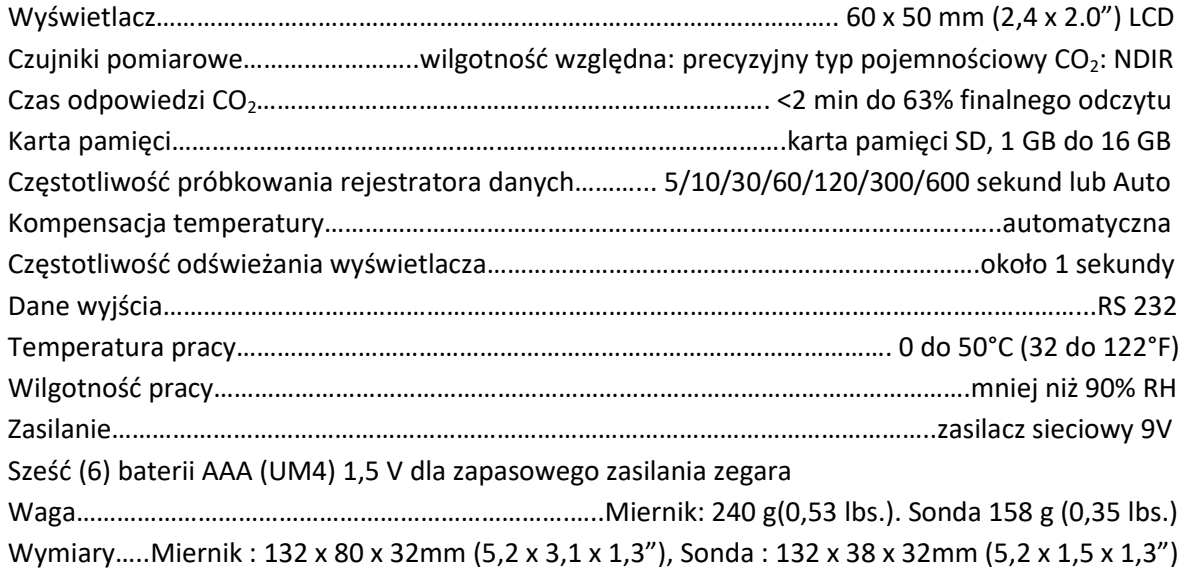

Strona **7** z **8**

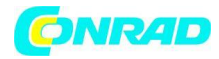

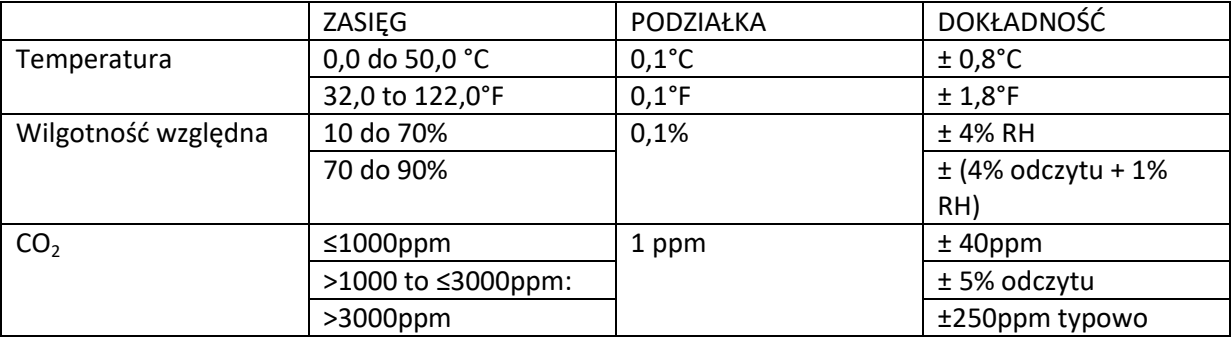

Uwaga: powyższe testy specyfikacji zostały przeprowadzone pola RF siła sygnału mniejsza niż 3 V/M & częstotliwość mniejsza niż 30 MHz.

Strona **8** z **8**